# <span id="page-0-0"></span>Retour d'expérience ZFS dans un laboratoire CNRS

## Jérôme COLOMBET

[https://homepages.lcc-toulouse.fr/colombet/capitoul\\_retour\\_exp\\_zfs.pdf](https://homepages.lcc-toulouse.fr/colombet/capitoul_retour_exp_zfs.pdf)

29 février 2024

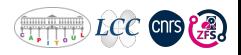

Jérôme COLOMBET (LCC CNRS - UPR8241) [ZFS dans l'ESR](#page-22-0) 29 février 2024 1/23

# Le GT-ZFS

- $\bullet$  Groupe de Travail ZFS, rattaché à Resinfo  $\Rightarrow$  son objectif, promouvoir le ZFS dans l'ESR
- 11 membres, répartis sur le territoire avec les infrastructures et les contraintes du terrain
- Le groupe de travail ZFS a pour objectif de fournir :
	- une documentation technique :

<https://resinfo-gt.pages.in2p3.fr/zfs/doc/index.html>

- des conseils, des bonnes pratiques, des scripts,
- **des tutoriels, des démonstrations et des formations ...**
- Rassembler les usagers autour de la liste :<stockage@groupes.renater.fr>
- **.** Les communications du GT-ZES :
	- 2021.10 Réseau Respire : Retour d'expérience ZFS
	- 2021.12 JRES 2022 Marseille : Poster
	- 2023.11 JoSy ZFS Lyon
	- 2024.02 Réseau Capitoul : Retour d'expérience ZFS
	- 2024.12 JRES 2024 Rennes : Une démo
	- 2025.xx Jtech ZFS

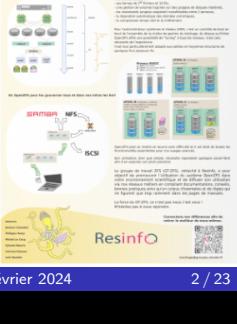

GT\_7FS

- Laboratoire de Chimie de Coordination (chimie métaux de transition)
- **Proche de la nouvelle attraction touristique Téléo ; Téléphérique Urbain Toulouse**
- Le LCC UPR 8241, installé sur un campus propre CNRS 205
	- 17 équipes de recherche autour des axes Catalyse, Matériaux et Santé
	- 18 services scientifiques et administratifs en soutien
	- $\bullet$  C'est 3 informaticiens pour 280 personnes et un bâtiment de 11000m<sup>2</sup>
	- **Ressources Informatiques et Calcul Scientifique**
- Grands équipements techniques RMN, RX, Spectrométrie IR, Microscopie Electronique
- Volume de données exponentielles, critique et reparti

## Rappel du contexte technique

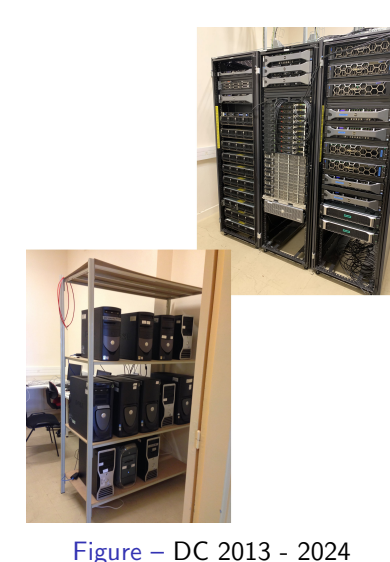

- 3 salles serveurs reparties sur le campus 205 (LCC/IPBS)
- Réseau 10G sur l'ensemble des bâtiments, 600 prises
- Parc utilisateurs multi-os (400 postes)
- Parc scientifique vieux, hétérogène et critique (50 postes)
- 3 clusters hyperviseurs Proxmox VE 8 full ZFS.
- 1 cluster HPC-OAR (Centos 6)
- 1 cluster HPC-SLURM (Almalinux 9)
- 3 stockages centralisés ZFS (production, backup, froid)
- Volumétrie consolidée de 0,5 Po
	- Production 122To  $+$  38To (bureautique  $+$  HPC)
	- Backup 175To, Froid 55To
	- Proxmox 50To, PBS 20To

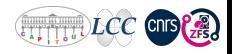

Jérôme COLOMBET (LCC CNRS - UPR8241) [ZFS dans l'ESR](#page-0-0) 2021 29 février 2024 4/23

# ZFS : Zetta byte File System

- Développé par Sun Microsystems (2004)
- **·** Introduit dans Solaris 10 (2005), licence  $CDDL = incompatible$  avec la GNU GPL
- Porté sur Mac OS X, Linux, FreeBSD,...
- **•** Fonctionnalités
	- Snapshots
	- Clones
	- Quotas et réservation d'espace
	- Compression
	- Dé-duplication
	- Export/Import
	- Chiffrement intégré
- **•** Pas de limites
	- 16 Eo : 16 millions de To max pour des volumes et des fichiers
	- 2 <sup>48</sup> fichiers, soit plus de 280 millions de milliards / volume
- **·** Garantir la sécurité des données (intégrité, disponibilité)
- Administration simplifiée (2 commandes)
- Autorisations POSIX (comme ext4 et Btrfs) et compatible ACL (NFSv4).
- $\bullet$  Taille des blocs ajustable (défaut : 128 ko)
- Indépendant du matérielle (HBA)
- $\bullet$  Intégré à des solutions (TrueNas, Nexenta,...)

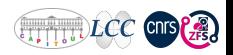

# Pool, Fs, Raid-z, DRaid-z

Un pool est un ensemble de périphériques qui fournissent de l'espace pour le stockage et la duplication des données.

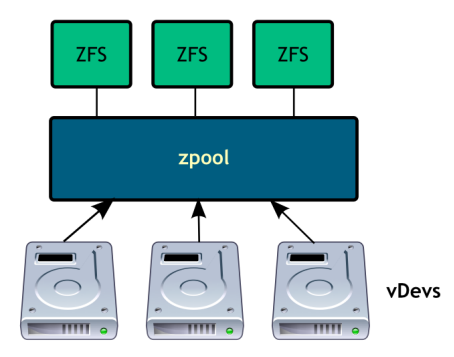

zpool est construit à partir de périphériques virtuels vdevs, c'est l'unité de base de stockage de données

- **o** disques : entiers ou juste une partition
- fichiers dans un autre système de fichiers
- **•** miroirs disques, partitions ou fichiers
- raidzX : plusieurs disques vs raid5
- draidX : plusieurs disques avec spare logique

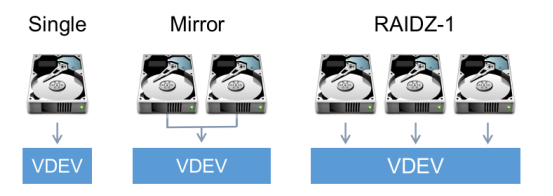

zpool pour la gestion des pools

- Création (create)
- Destruction (destroy)
- Import/Export
- Ajout de stockage (add)
- · Visualisation état, performances (iostat)

zfs pour la gestion des systèmes de fichiers

- $\bullet$  Création/destruction
- **•** Montage
- Gestion des attributs (quotas, compression, . . .)
- Snapshots/Clones
- **•** Sauvegardes

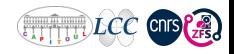

### dkms

## backports

deb http://deb.debian.org/debian xxxxx-backports main contrib non-free deb-src http://deb.debian.org/debian xxxxx-backports main contrib non-free

### dkms

\$ apt install -t xxxxx-backports dkms spl-dkms -y

\$ apt install -t xxxxx-backports zfs-dkms zfsutils-linux -y

## lister vos disques physiques

```
$ ls -lh /dev/disk/by-id/
```
scsi-35000039ca82b03b9 -> ../../sdb

```
scsi-35000039ca82b00f5 -> ../../sde
```
## raidz  $+$  logs  $+$  cache

zpool create hpool raidz scsi-d1 scsi-d2 ... spare scsi-d3 logs/cache ...

## raidz  $+$  group

zpool create hpool raidz scsi-d1 scsi-d2 ... raidz scsi-d3 scsi-d4 ...

## draid - parity,data,children

zpool create hpool draid2:3d:1s:6c scsi-d1 scsi-d2 scsi-d3 scsi-d4 ...

### miroir

zpool create rpool mirror scsi-disk1 scsi-disk2

## Création d'un home directory

\$ zfs create hpool/home

## Suppression d'un home directory

\$ zfs destroy hpool/home

## Définition d'un point de montage

- \$ zfs set mountpoint=/home hpool/home
- \$ zfs get mountpoint hpool

hpool mountpoint /hpool default

# Exemple : quotas

Le quotas permet de limiter la quantité d'espace disque.

## Définition d'un quota

\$ zfs set quota=1T hpool/home

## Visualisation d'un quota

\$ zfs get quota hpool/home hpool/home quota 1T local

## Suppression d'un quota

\$ zfs set quota=none hpool/home

## Quota pour un utilisateur

\$ zfs set userquota@colombet=400G hpool/home

Pour rappel, les snapshots ne sont pas considérés comme des sauvegardes, car il ne s'agit pas de copies.

## Création d'un snapshot

\$ zfs snapshot -r hpool/home@zfs-auto-snap-\$(date +%Y-%m-%d-%H%M%S) \$ zfs list -H -o name -t snapshot hpool/home@zfs-auto-snap-2024-02-22-070000

```
$ ls -l .zfs/snapshot/
```
## Restauration d'un snapshot

\$ zfs rollback hpool/home@zfs-auto-snap-2024-02-22-070000

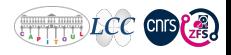

Utile pour la gestion des supports amovibles ou en HA via @IP flottante

Exporter un pool \$ zpool export hpool

### Importer un pool

\$ zpool import hpool

## Renommer un pool

- \$ zpool import hpool mypool
- \$ zpool status
- \$ zpool export mypool

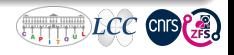

# Exemple : externaliser une copie ZFS manuellement via SSH

- **o** disposer de trois copies de vos données
- stocker ces copies sur deux supports différents
- **o** conserver une copie de la sauvegarde hors site

#### Externaliser un snapshot via zfs send over ssh

```
$ zfs snapshot -r localpool/home@snapshot-new
$ zfs list -H -o name -t snapshot
localpool/home@snapshot-old
localpool/home@snapshot-new
$ zfs send -i localpool/home@snapshot-old localpool/home@snapshot-new| pv
    ssh myserver "mbuffer -m 1G | zfs receive distantpool/home -F''
```
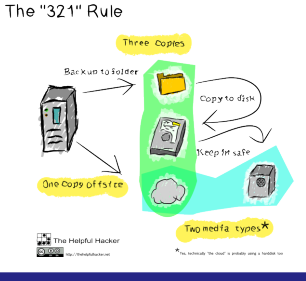

## Le ZFS au LCC

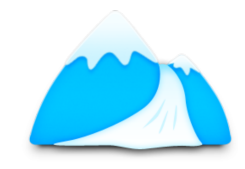

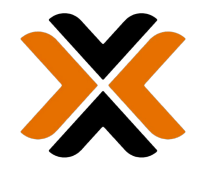

# **PROXMOX**

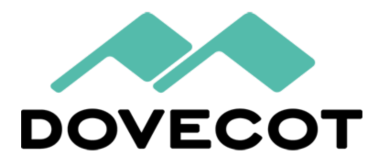

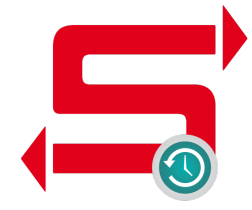

# LCC : Proxmox - PVESR Storage Replication

Gestion DR14 - Campus 205 - LCC + IPBS Synchronisation des VMs GTB / CA

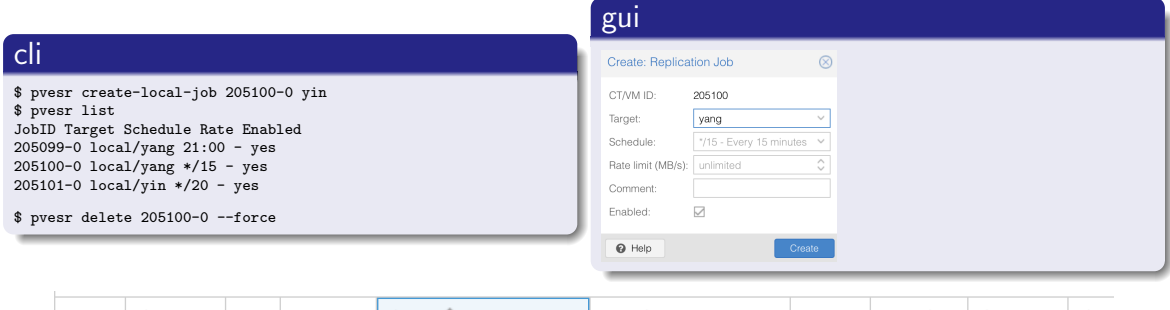

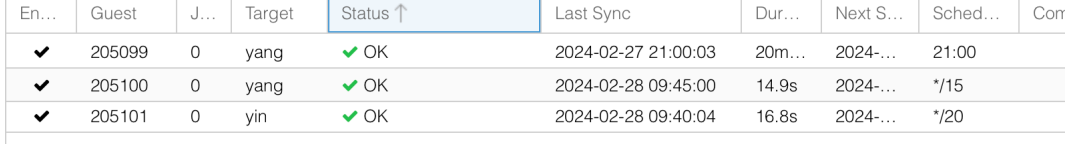

 $\mathcal{P}:$ <https://pve.proxmox.com/pve-docs/chapter-pvesr.html>

### sur stockage distant

#### créer un dataset dans le pool tank

\$ zfs create tank/iscsi

#### créer une target et les acls

\$ apt install targetcli-fb -y \$ targetcli /> cd iscsi /> create Created target iqn.2003-01.org.linux-iscsi.nas.x8664:sn.2c0c3e76710e  $/$ > cd iqn.2003-01.org.linux-iscsi.nas.x8664:sn.2c0c3e76710e/tpg1/acls /> create iqn.1993-08.org.debian:01:1ae0ad6ebb5f

#### sur cluster proxmox

\$ cat /etc/iscsi/initiatorname.iscsi iqn.1993-08.org.debian:01:1ae0ad6ebb5f \$ ssh-keygen -f /etc/pve/priv/zfs/192.168.0.100\_id\_rsa  $$$  ssh-copy-id -i /etc/pve/priv/zfs/192.168.0.100 id rsa.pub root@192.168.0.100

#### Add: ZES over ISCSL Backup Retention in. iscsi-zfs Nodes: finn  $\vee$   $\vee$  $\Box$ Portal: 192.168.0.100 Fnable: Pool: tank/jecci ISCSI Provider:  $110$  $\checkmark$ Block Size:  $\Delta k$ Thin provision:  $\Box$ ian.2003-01.org.linux-iscsi.i Target<sup>®</sup> Target portal tpg1 aroup:

 $\mathcal{P}:$ <https://homepages.lcc-toulouse.fr/colombet/debian-nas-san-open-source-avec-support-zfs/>

## LCC : SaMBa4 - restaurer une versions précédentes

#### cron snapshots toutes les heures

\$ zfs snapshot -r hpool/home@zfs-auto-snap-\$(date +%Y-%m-%d-%H%M%S) \$ zfs list -H -o name -t snapshot hpool/home@zfs-auto-snap-2021-01-05-070000  $\overline{\$}$  zfs list -H -o name -t snapshot

#### /etc/samba/smb.conf ⇒ shadowcopy

shadow: snapdir = .zfs/snapshot shadow: sort = desc  $shadow: format = -XY-Xm-Xd-XHYMXS$ shadow: snapprefix = ^zfs-auto-snap shadow: delimiter = -20

vfs objects = shadow copy2

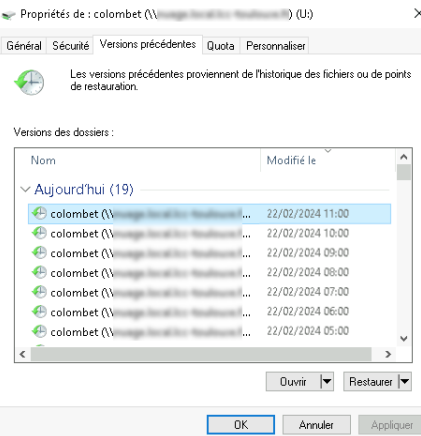

## LCC : SaMBa4 - gestion des quotas

#### quota  $zfs +$  quota utilisateur colombet

\$ zfs get quota hpool/home hpool/home quota 15T local

\$ zfs get -H userused@colombet hpool/home hpool/home userused@colombet 367G local

\$ zfs get -H userquota@colombet hpool/home hpool/home userquota@colombet 400G local

#### /etc/samba/smb.conf ⇒ script bash quota zfs

get quota command = /opt/scripts/samba\_quotazfs.sh

#### /hin/hook reannama-21

nhnsth-troub? sername="S{smbpath:6:\${#smbpath}-1}"

f f ! -2 "Susername" 1: then emboath=\${PWD} dataset='/bin/df -1 \$fsmbpath} | /usr/bin/tail -n 1 | /usr/bin/awk 'f print \$1 };'' informant / chin/zfs cat ... He userused@Susername Sdataset? infonunta-1/ahin/zfo gat "Hn ucannunta@Sucannama Sdatacat1 usedbytes="echo \$finfoused}| /usr/bin/awk 'f printf "%.f", \$3/1024 };';' aucustabutes='echo \$finfaquotal| /usr/bin/awk 'f if ( \$3 == "none" ) { print "0"} else { printf "%.f", \$3/1024 } }; echo 2 Susedbytes Squotabytes Squotabytes Susedbytes Squotabytes Squotabytes #info='/shin/zfs userspace -Hoo name.used.ougta \$dataset | /use/bin/grep -1 \$£userpame?' #info='/bin/more /tmn/quotazfs-home | /usr/bin/gren -i \$Eusername}' dusedbytes='echo \$finfo}| /use/bin/awk 'f printf "%.f", \$2/1824 }:':'

 $\times$ 

Général Sécurité Versions précédentes Quota Personnaliser colombel Ъu Type Lecteur réseau Sustème de fichiers : **NTFS** Espace utilisé : 394 125 379 584 octets 367 Go. Espace libre : 35 371 350 016 octets 32.9 Go 429 496 729 600 octets Capacité :  $400$  Go

# LCC : Stockage - Gestion du cycle des données (ZnapZend et zfs2sltd)

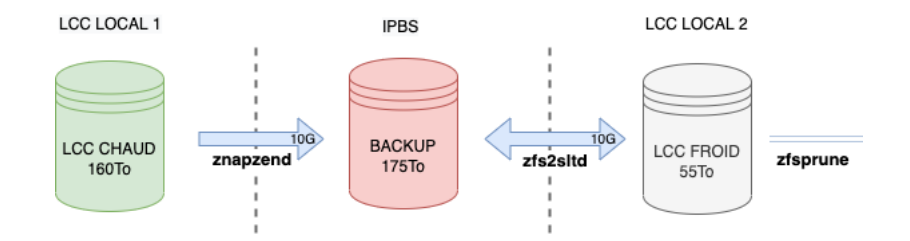

## lcc chaud

# znapzendzetup create

--mbuffer=/usr/bin/mbuffer

--mbuffersize=1G

--tsformat=zfs-auto-snap-%Y-%m-%d-%H%M%S SRC '7d=>1h' hpool/home DST '15d=>1h' myuser@x.x.x.x:backup/home

# znapzendzetup list

## lcc backup

# zfs2sltd -h myuser@x.x.x.x -p 22 -s backup/home -d froid/home -f zfs-auto-snap -t sync

## lcc froid

# zfs-prune-snapshots 1Y froid

 $\mathcal{P}:$  ZnapZend (backup with mbuffer and ssh support) :<https://github.com/oetiker/znapzend/>

: ZFS Simple Script Local To Distant (zfs2sltd) :<https://gitlab.in2p3.fr/jerome.colombet/>

 $\mathcal{P}:$  ZFS Prune Snapshots :<https://github.com/bahamas10/zfs-prune-snapshots>

 $J$ érôme COLOMBET (LCC CNRS - UPR8241)  $ZFS$  dans l'ESR 29 février 2024 20 / 23

# LCC : et nos macOS (brew install openzfs)

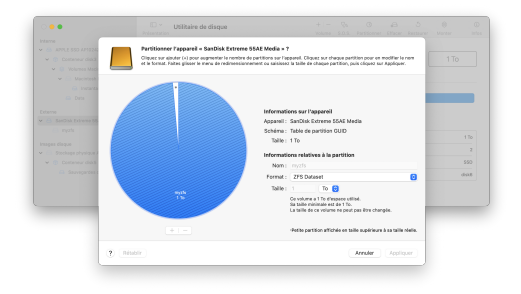

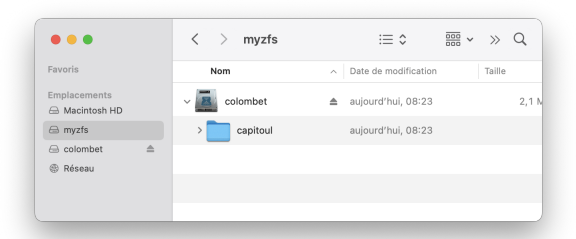

\$ ls -all /dev/disk\* \$ zpool create myzfs disk4 \$ zfs create -o encryption=on -o keylocation=prompt -o keyformat=passphrase myzfs/colombet \$ zfs umount myzfs/colombet \$ zfs export myzfs

 $\mathcal{P}:$  https://openzfsonosx.org

#### \$ zfs import myzfs \$ zfs load-key -r myzfs/colombet Enter passphrase for 'myzfs/colombet': 1 / 1 key(s) successfully loaded \$ zfs mount myzfs/colombet

- Il est à l'aise dans des petites comme dans des grandes structures
- Il est simple à administrer (zpool & zfs)
- Il est performant et compatible avec les constructeurs de Matinfo5
- C'est une technologie mûre, en pleine expansion et à promouvoir dans l'ESR
- Il faut respecter les pré-requis
- Oui il a de la concurrence mais c'est un autre sujet : ext4, btrfs, ceph ...
- o Il faut penser au GT-ZFS :
	- <https://resinfo-gt.pages.in2p3.fr/zfs/doc/index.html>
	- <stockage@groupes.renater.fr>

<span id="page-22-0"></span>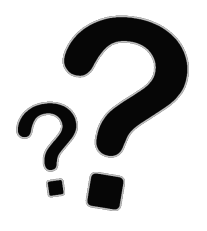

 $\boxdot$  :<jerome.colombet@lcc-toulouse.fr>

 $\mathcal{P}$ : <https://homepages.lcc-toulouse.fr/colombet/>

§ : <https://gitlab.in2p3.fr/jerome.colombet/>

Jérôme COLOMBET (LCC CNRS - UPR8241) [ZFS dans l'ESR](#page-0-0) 29 février 2024 23/23